# ATDE Install Guide

Version 2.0.0d-a2a729d 2008/08/19

[http://www.atmark-techno.com]

Armadillo [[http://armadillo.atmark-techno.com\]](http://armadillo.atmark-techno.com)

SUZAKU [http://suzaku.atmark-techno.com]

### ATDE Install Guide

060-0035 5 2 AFT 6F TEL 011-207-6550 FAX 011-207-6570

© 2008 Atmark Techno, Inc.

Version 2.0.0d-a2a729d 2008/08/19

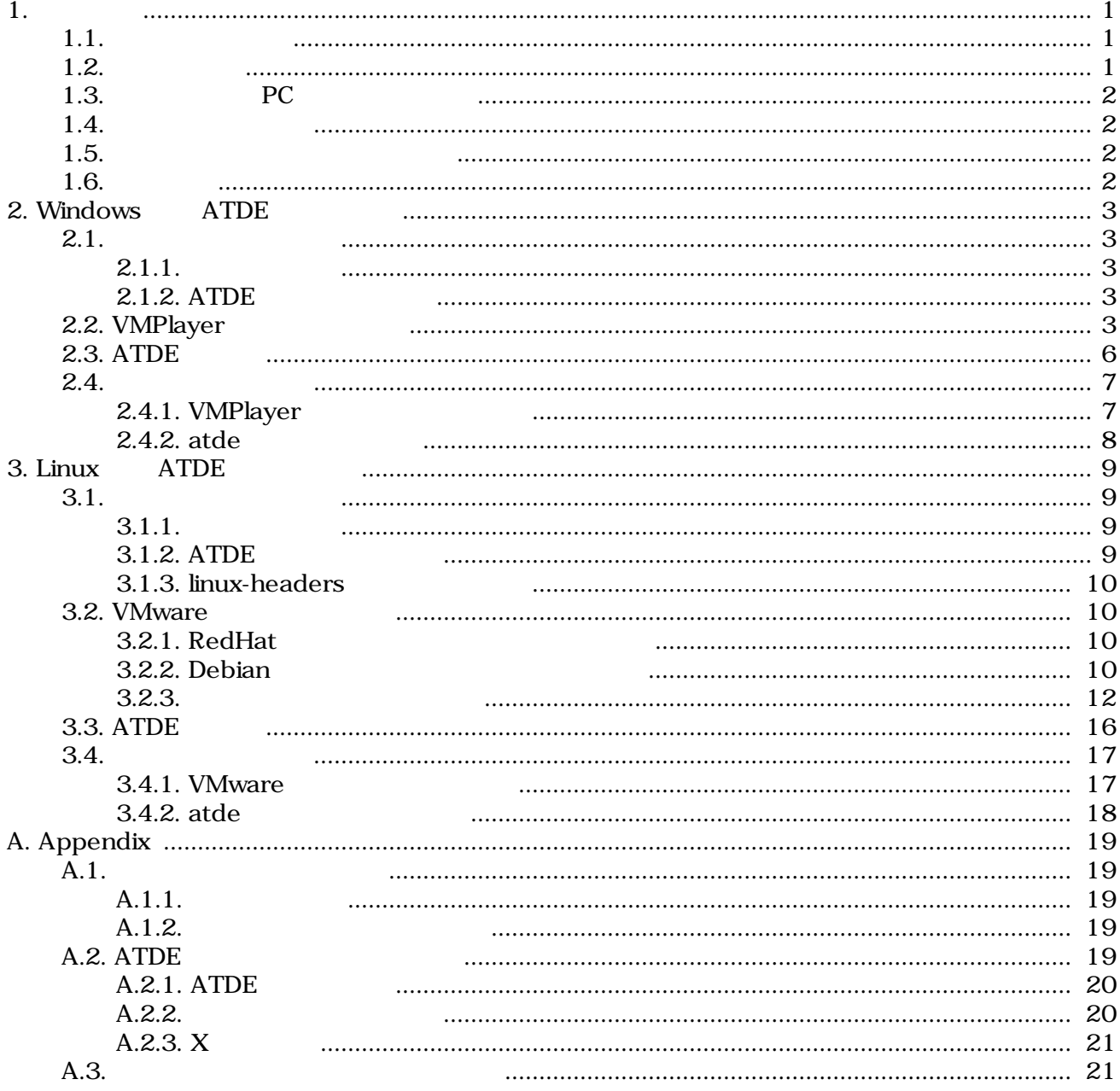

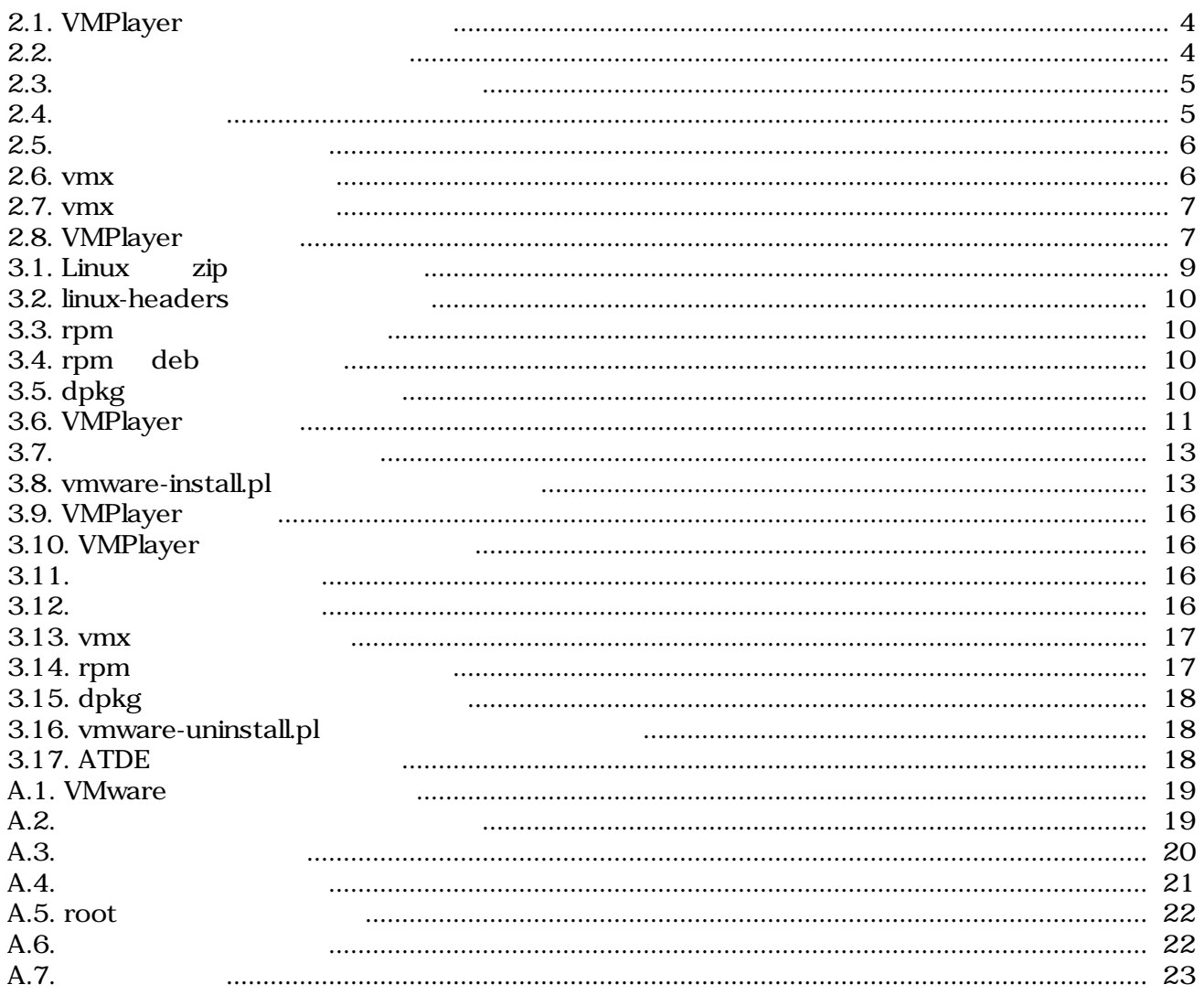

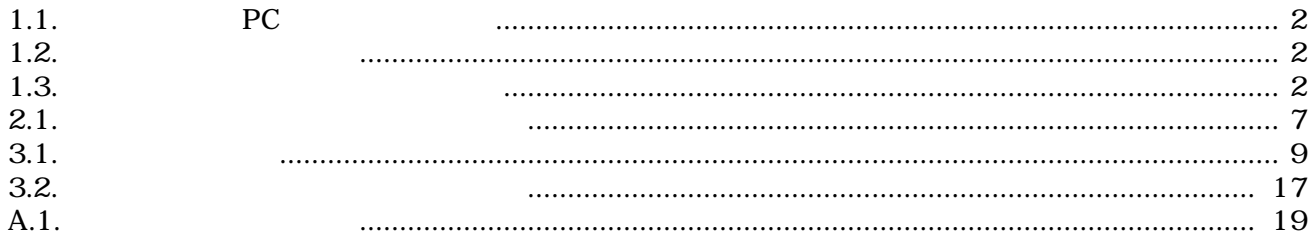

# <span id="page-5-0"></span>1.

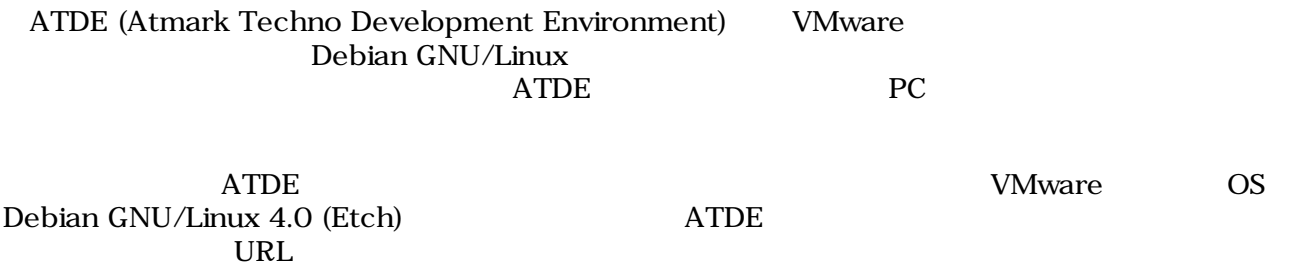

<http://download.atmark-techno.com/atde/atde2-dpkg-list.txt>

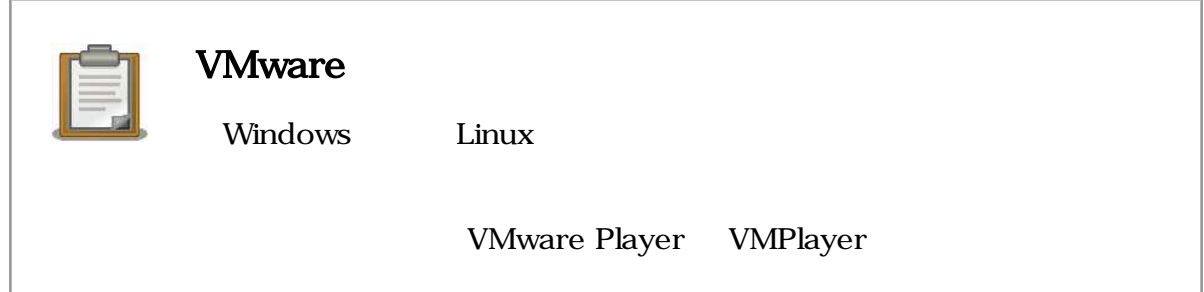

# $1.1.$

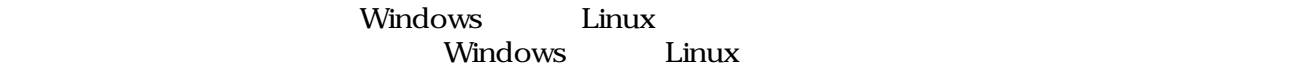

# $1.2.$

- $ATDE$
- VMPlayer
- ATDE
- VMPlayer
- ATDE
- ATDE
- ATDE

# <span id="page-6-0"></span>1.3. PC

## 1.1. **PC**

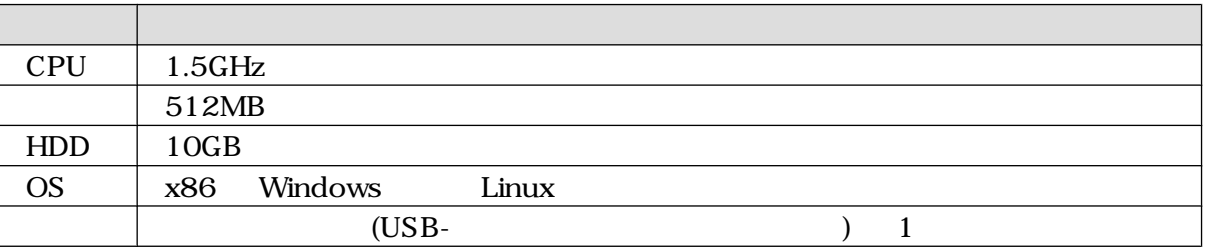

# $1.4.$

 $1.2.$ 

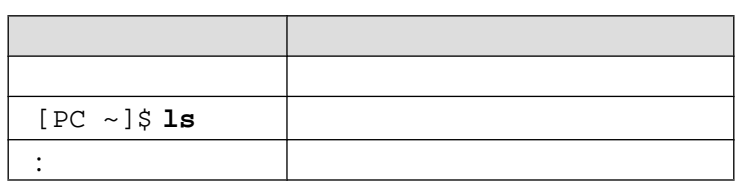

 $1.5.$ 

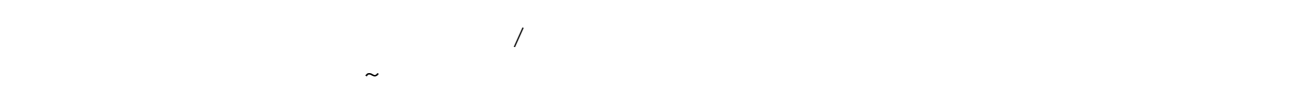

 $1.3.$ 

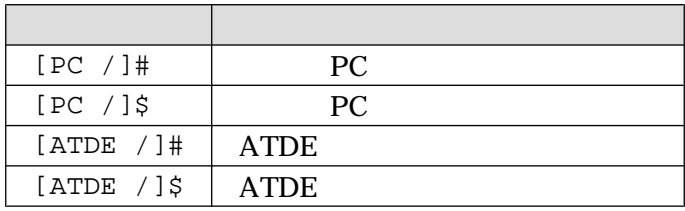

 $1.6.$ 

 $($  and  $($  and  $)$  and  $($  AS IS)

# <span id="page-7-0"></span>2.Windows ATDE

Windows VMPlayer ATDE

## $2.1.$

## $2.1.1.$

**ATDE** 

•  $ATDE$ 

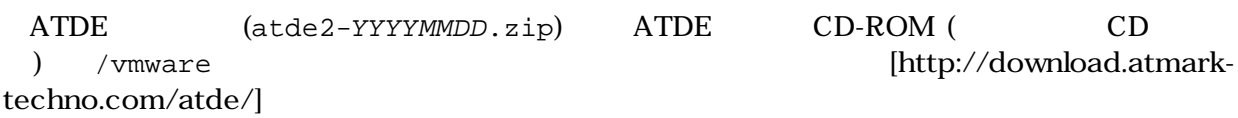

• VMPlayer

VMPlayer (VMware-player-version.exe) VMPlayer [<http://www.vmware.com/download/player/>]

 $ATDE$ 

- $ATDE$  :  $atde2-20070731.zip$
- VMPlayer: VMware-player-2.0.0-45731.exe

## 2.1.2. ATDE

atde2.zip

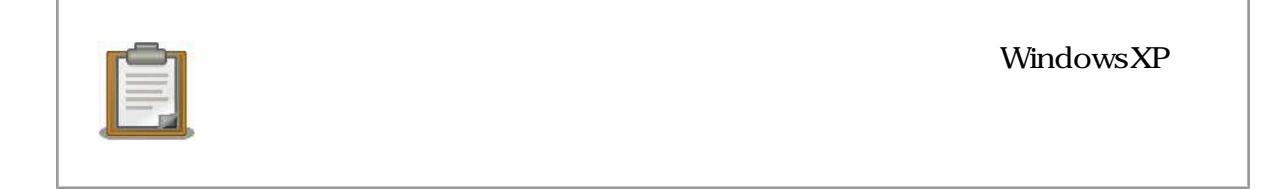

# 2.2. VMPlayer

VMPlayer

1. Subsett vMware-player.exe Rext

<span id="page-8-0"></span>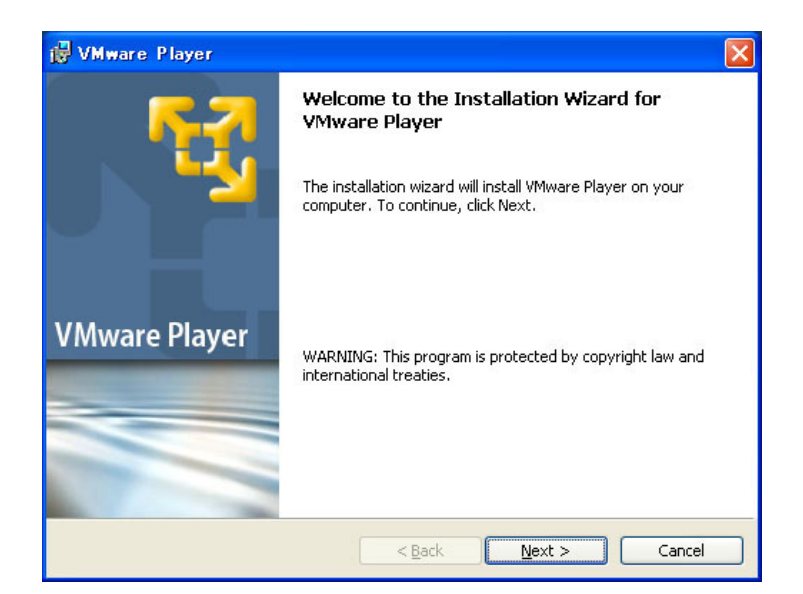

#### 2.1. VMPlayer

2.  $Next$ 

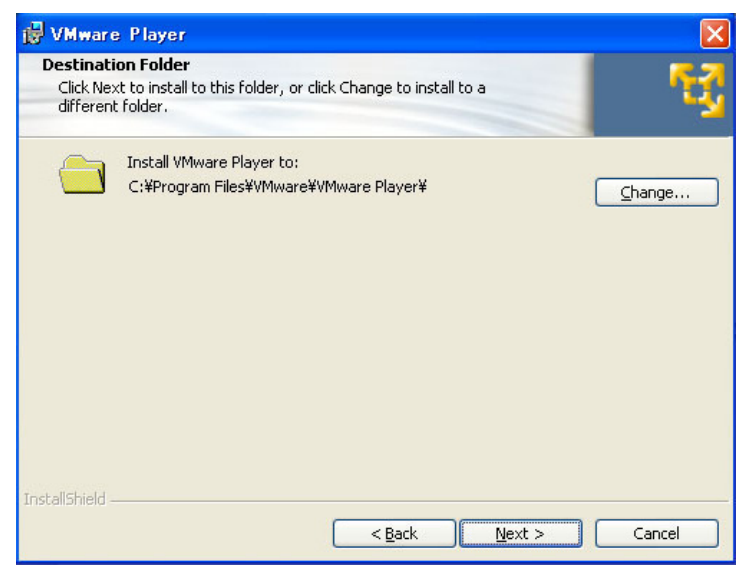

 $2.2.$ 

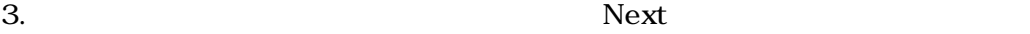

<span id="page-9-0"></span>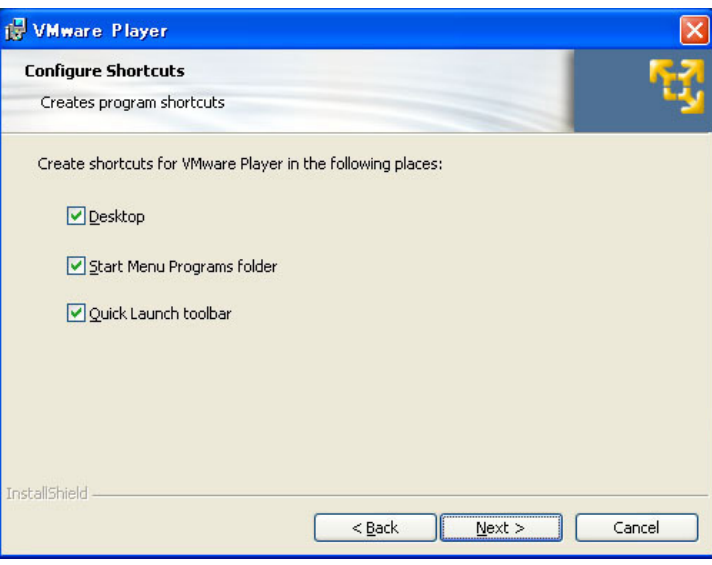

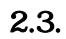

#### 4. Install

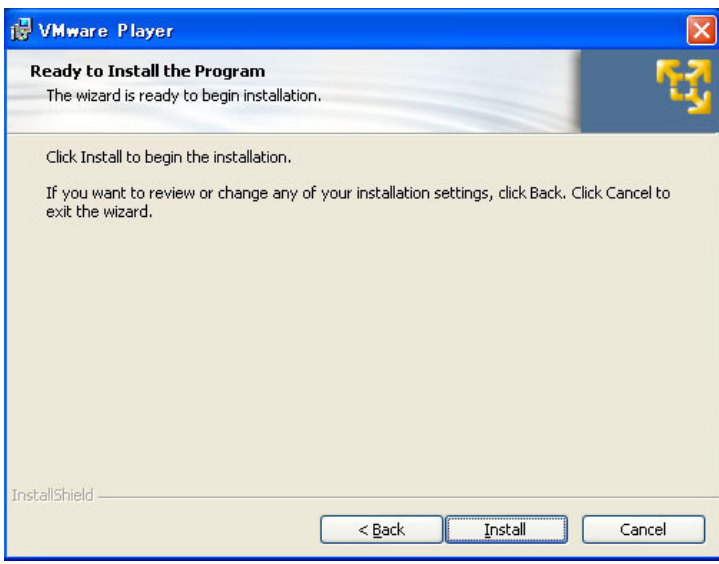

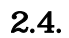

 $2.5.$  Timish

<span id="page-10-0"></span>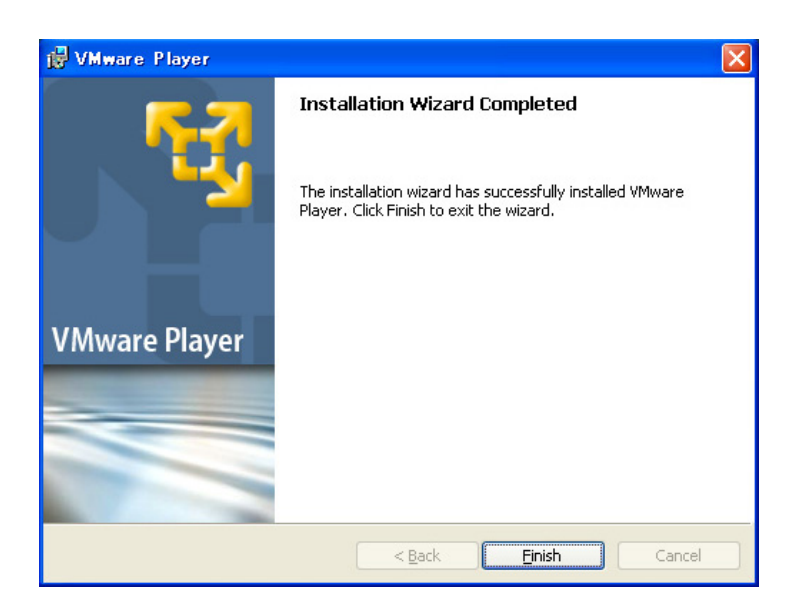

 $2.5.$ 

# 2.3. ATDE

- 1. The vmplayer.exe
- 

2. The setting of the license agreement of the CK state of the terms in the license agreement of  $X$ terms in the license agreement

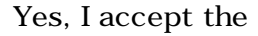

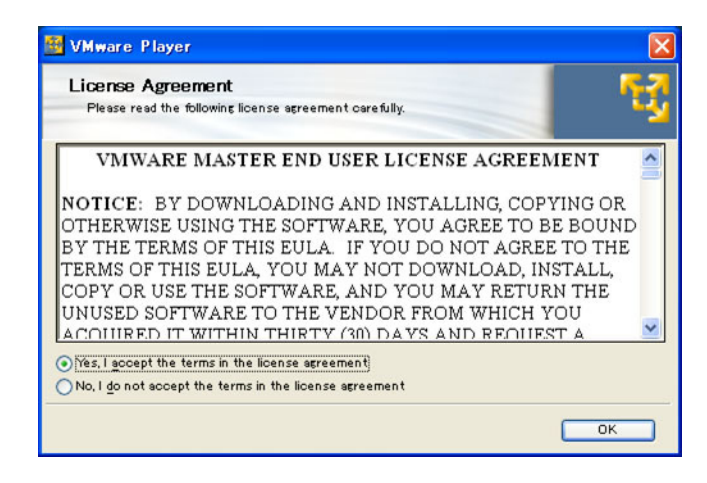

#### $2.6.$  vm $x$

atde2.vmx

 $2.1.2.\mathrm{ATDE}$  atde2

<span id="page-11-0"></span>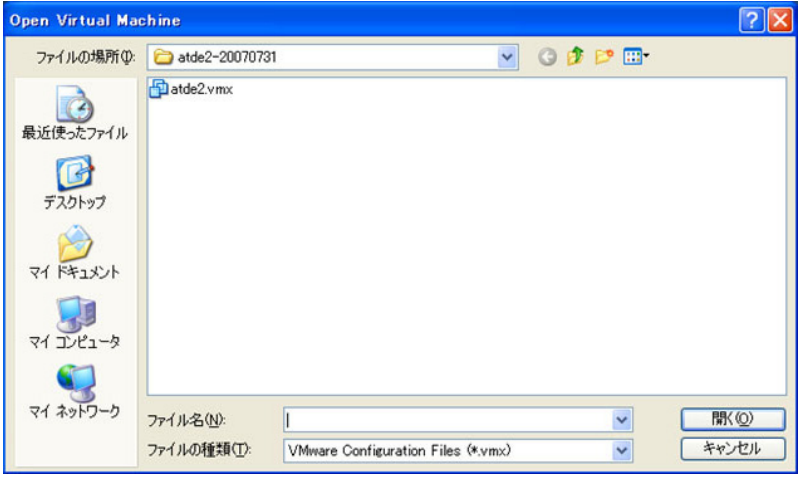

#### 2.7. vmx

ログインユーザは 次の 2 種類が用意されています デフォルトの設定では、「**atmark** で自動ログイン

VMware Player

 $2.1.$ 

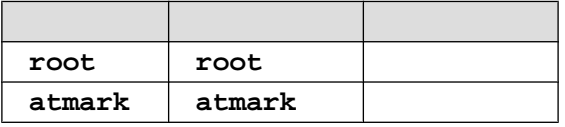

# $2.4.$

 $1$ 

# 2.4.1. VMPlayer

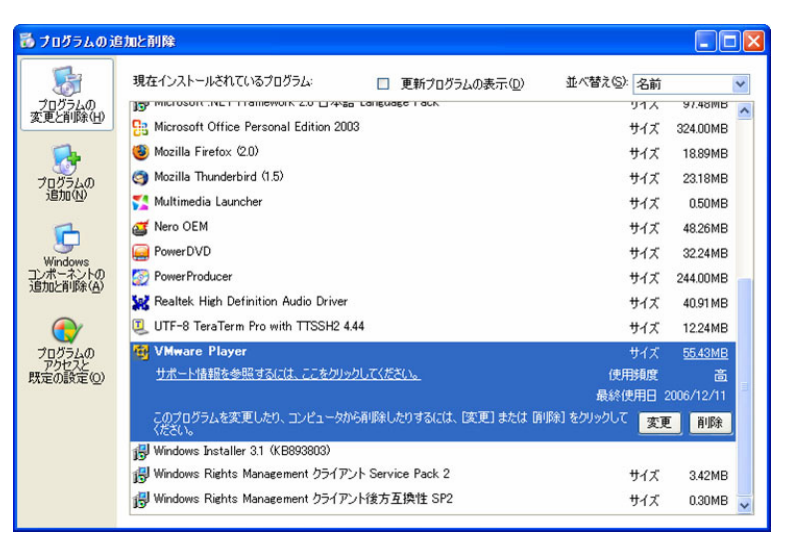

### 2.8. VMPlayer

 $1$  and  $4.3$ .

7

### <span id="page-12-0"></span>2.4.2. atde

 $2.1.2.$  ATDE atde2

# <span id="page-13-0"></span>3.Linux ATDE

Linux VMPlayer ATDE

 $3.1.$ 

 $3.1.1.$ 

ATDE

• ATDE

ATDE (atde2-YYYYMMDD.zip) CD /vmware [<http://download.atmark-techno.com/atde/>]

• VMPlayer

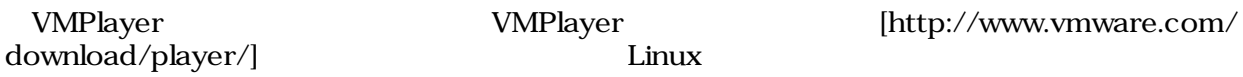

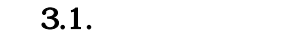

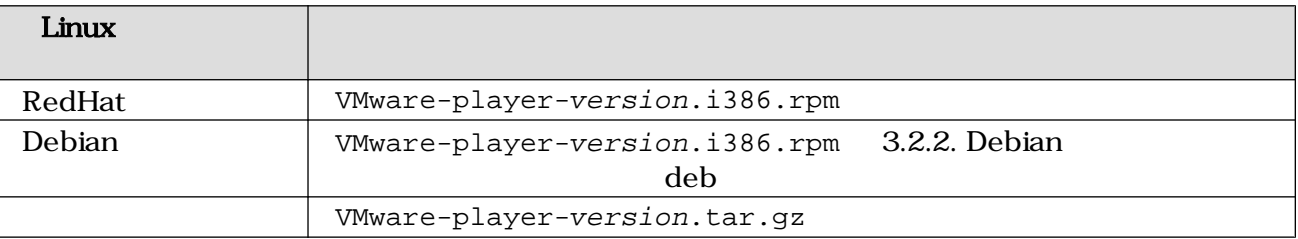

 $ATDE$ 

- $ATDE$  :  $atde2-20070731.zip$
- VMPlayer: VMware-player-2.0.1-55017.i386.tar.gz

### 3.1.2. ATDE

atde2.zip

[PC ~]\$ **unzip atde2.zip** [PC ~]\$ **ls** atde2 atde2.zip

#### 3.1. Linux zip

9

### <span id="page-14-0"></span>3.1.3. linux-headers

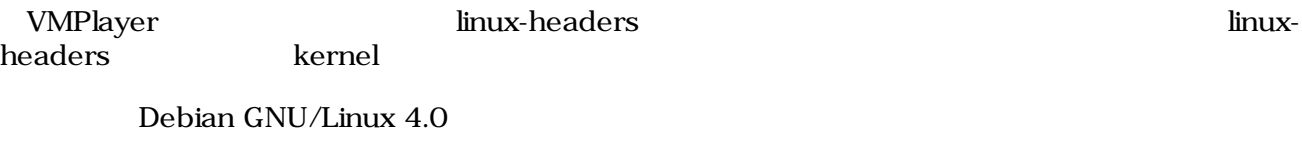

[PC ~]# **apt-get install linux-headers-`uname -r`**

#### 3.2. linux-headers

### 3.2. VMware

ATDE VMPlayer

#### 3.2.1. RedHat

VMware-player.i386.rpm

3.6. VMPlayer

```
[PC ~]# rpm -ivh VMware-player.i386.rpm
[PC \sim ]# vmware-config.pl 3.6.
```
3.3. rpm

#### 3.2.2. Debian

VMware-player.i386.rpm deb

[PC ~]\$ **dpkg -l alien** alien <sub>control</sub> control control control control control control control control control control control control control control control control control control control control control control control control control contro [PC ~]\$ **sudo apt-get install alien** : [PC ~]\$ **fakeroot alien -d -c -k VMware-player.i386.rpm** [PC ~]\$ **ls** vmwareplayer.i386.deb

#### $3.4.$  rpm deb

3.4. rpm deb deb

3.6. VMPlayer

[PC ~]# **dpkg -i vmwareplayer.i386.deb**  $[PC \sim]$ # **vmware-config.pl** 3.6.

3.5. dpkg

```
 :
In which directory do you want to install the theme icons?
[/usr/share/icons] 
O
What directory contains your desktop menu entry files? These files have a
  .desktop file extension. [/usr/share/applications] 
❷
In which directory do you want to install the application's icon? 
[/usr/share/pixmaps] 
❸
 :
None of the pre-built vmmon modules for VMware Player is suitable for your
running kernel. Do you want this program to try to build the vmmon module for
your system (you need to have a C compiler installed on your system)? [yes] 
Ø
Using compiler "/usr/bin/gcc". Use environment variable CC to override.
What is the location of the directory of C header files that match your running
kernel? [/lib/modules/2.6.18-5-686/build/include] 
0
 :
None of the pre-built vmblock modules for VMware Player is suitable for your
running kernel. Do you want this program to try to build the vmblock module
for your system (you need to have a C compiler installed on your system)?
[yes] 
0
 :
The module loads perfectly in the running kernel.
Do you want networking for your virtual machines? (yes/no/help) [yes] 
❼
 :
Do you want to be able to use NAT networking in your virtual machines? (yes/no)
[yes] 
❸
Configuring a NAT network for vmnet8.
Do you want this program to probe for an unused private subnet? (yes/no/help)
[yes] 
Ø
 :
Do you wish to configure another NAT network? (yes/no) [no] 
⑩
Do you want to be able to use host-only networking in your virtual machines?
[yes] 
⊕
Configuring a host-only network for vmnet1.
```
<span id="page-16-0"></span>Do you want this program to probe for an unused private subnet? (yes/no/help) [yes] ⊕ : Do you wish to configure another host-only network? (yes/no) [no]  $\bf \Phi$ None of the pre-built vmnet modules for VMware Player is suitable for your running kernel. Do you want this program to try to build the vmnet module for your system (you need to have a C compiler installed on your system)? [yes]  $\bf \Phi$  : Enjoy,

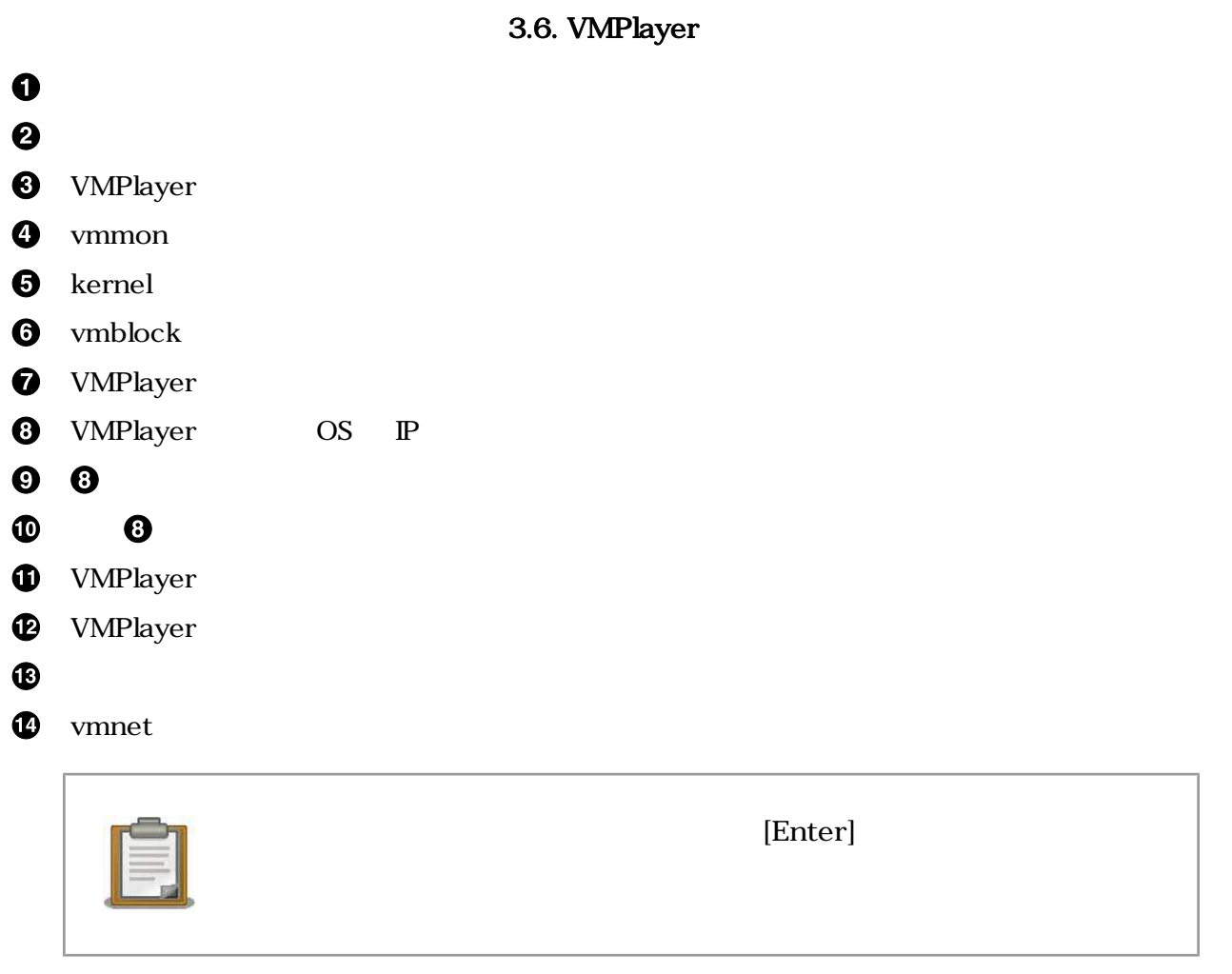

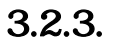

```
[PC ~]$ tar zxvf VMware-player.tar.gz
[PC ~]$ ls
vmware-player-distrib VMware-player.tar.gz
```
#### $3.7.$

```
[PC ~]$ cd vmware-player-distrib
[PC ~/vmware-player-distrib]$ sudo ./vmware-install.pl
 :
In which directory do you want to install the binary files?
[/usr/bin] 
\mathbf 0What is the directory that contains the init directories (rc0.d/ to rc6.d/)?
[/etc] 
❷
What is the directory that contains the init scripts?
[/etc/init.d] 
ଈ
In which directory do you want to install the daemon files?
[/usr/sbin] 
\bf{O}In which directory do you want to install the library files?
[/usr/lib/vmware] 
6
The path "/usr/lib/vmware" does not exist currently. This program is going to
create it, including needed parent directories. Is this what you want?
[yes]
\mathbf \ThetaIn which directory do you want to install the documentation files?
[/usr/share/doc/vmware] 
❼
The path "/usr/share/doc/vmware" does not exist currently. This program is
going to create it, including needed parent directories. Is this what you want?
[yes] 
❸
 :
Before running VMware Player for the first time, you need to configure it by
invoking the following command: "/usr/bin/vmware-config.pl". Do you want this
program to invoke the command for you now? [yes] 
\boldsymbol{\Theta} :
In which directory do you want to install the theme icons?
[/usr/share/icons] 
◍
```
What directory contains your desktop menu entry files? These files have a .desktop file extension. [/usr/share/applications] ⊕ In which directory do you want to install the application's icon? [/usr/share/pixmaps] œ None of the pre-built vmmon modules for VMware Player is suitable for your running kernel. Do you want this program to try to build the vmmon module for your system (you need to have a C compiler installed on your system)? [yes]  $\bf \Phi$  : What is the location of the directory of C header files that match your running kernel? [/lib/modules/2.6.18-5-686/build/include] ☎ : None of the pre-built vmblock modules for VMware Player is suitable for your running kernel. Do you want this program to try to build the vmblock module for your system (you need to have a C compiler installed on your system)? [yes]  $\bf \Phi$  : Do you want networking for your virtual machines? (yes/no/help) [yes] GG. : Do you want to be able to use NAT networking in your virtual machines? (yes/no) [yes] ⊕ : Do you want this program to probe for an unused private subnet? (yes/no/help) [yes] ® : Do you wish to configure another NAT network? (yes/no) [no] **D** Do you want to be able to use host-only networking in your virtual machines? [yes] ☎ : Do you want this program to probe for an unused private subnet? (yes/no/help) [yes] ❹ : Do you wish to configure another host-only network? (yes/no) [no] ☎ : None of the pre-built vmnet modules for VMware Player is suitable for your running kernel. Do you want this program to try to build the vmnet module for your system (you need to have a C compiler installed on your system)? [yes] ☎ :

```
Enjoy,
--the VMware team
[PC ~/vmware-player-distrib]$
```
### 3.8. vmware-install.pl

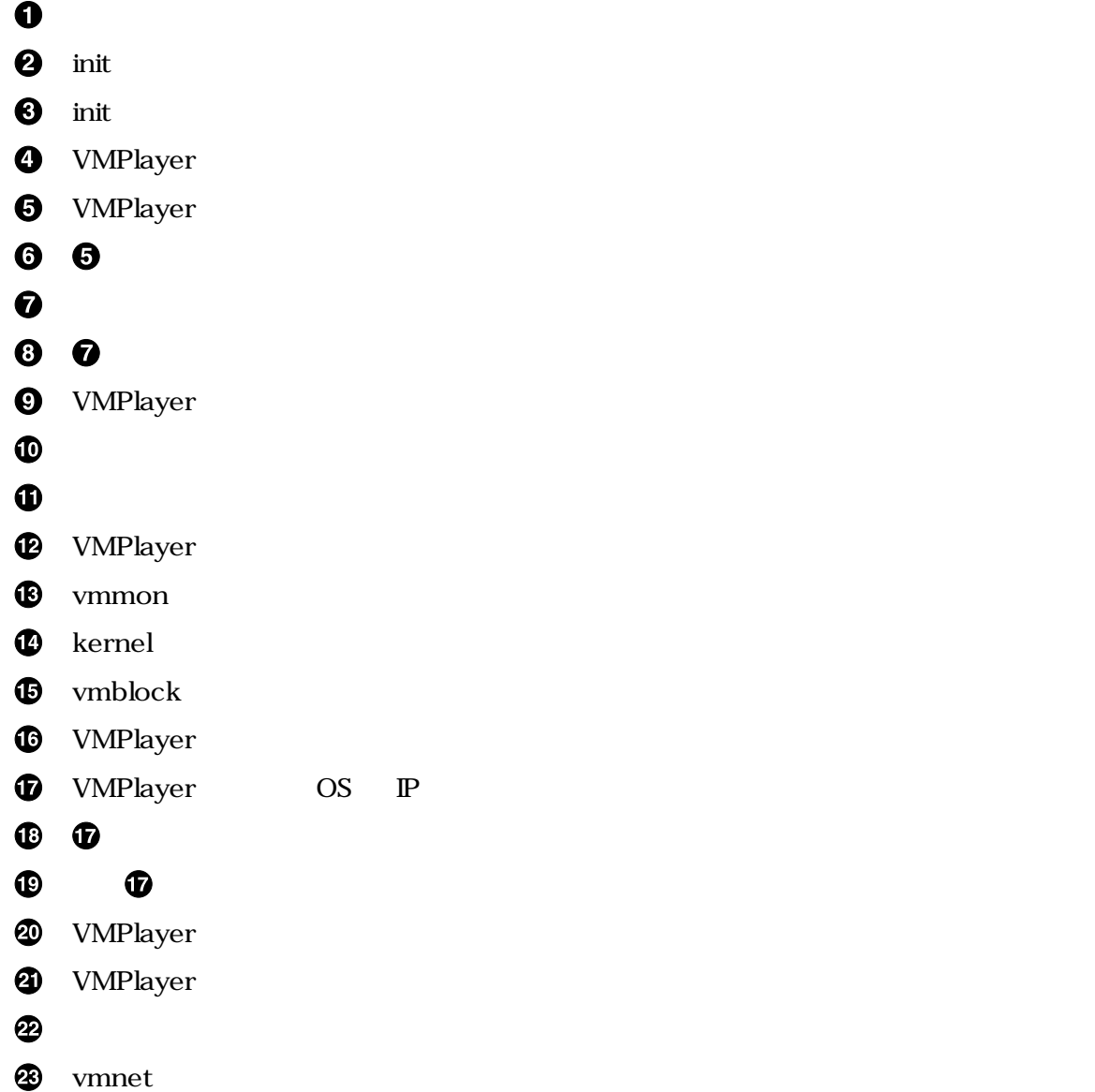

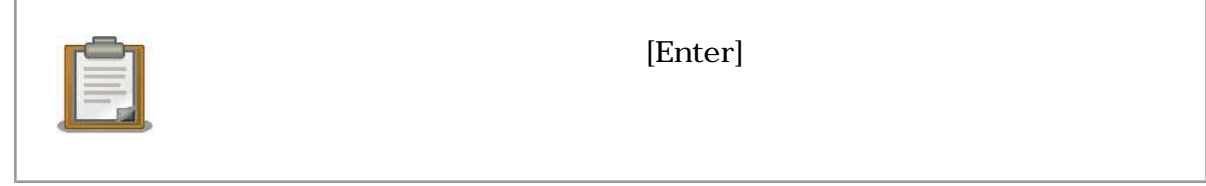

## <span id="page-20-0"></span>3.3. ATDE

1.  $\blacksquare$ 

[PC ~]\$ **vmplayer**

#### 3.9. VMPlayer

VMPlayer

Failed to open file '/usr/lib/vmware/share/EULA.txt':

#### 3.10. VMPlayer

[PC ~]\$ **ls -l /usr/lib/vmware/share/EULA.txt** lrwxrwxrwx 1 201 201 26 2007-10-02 09:34 /usr/lib/vmware/share/ EULA.txt -> /usr/share/doc/vmware/EULA [PC ~]# **cd /usr/share/doc/vmware** [PC /usr/share/doc/vmware]# **gzip -d EULA.gz**

#### $3.11.$

2. ライセンスの意見を意味します。<br>ライセンスの意見を実現しています。<br>ライセンスの意見を実現しています。

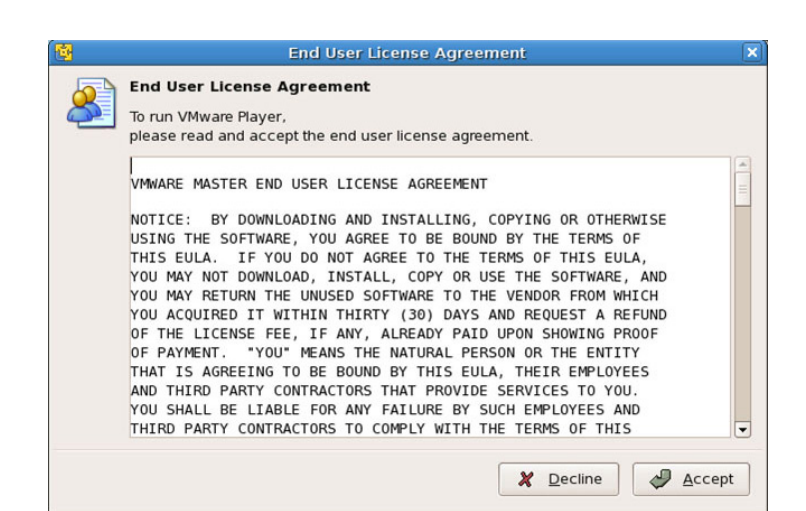

#### $3.12.$

3. 2. **ATDE** atde2 atde2 The state at the state at the atde2  $\alpha$ 

atde2.vmx

<span id="page-21-0"></span>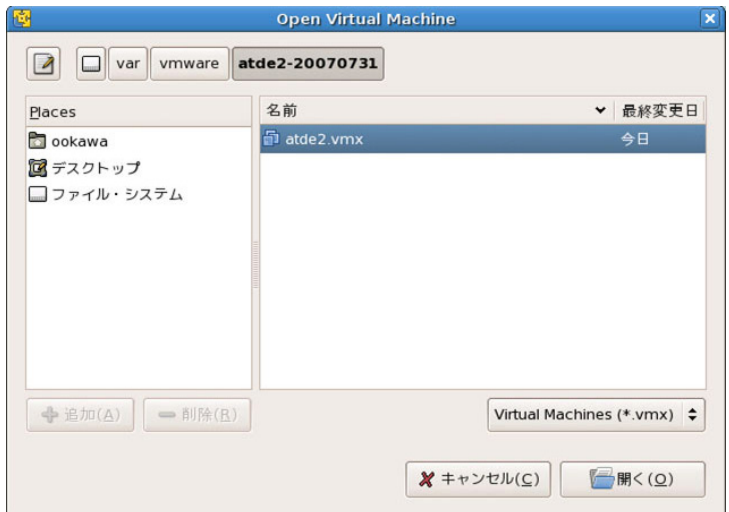

#### $3.13.$  vm $x$

ログインユーザは 次の 2 種類が用意されています デフォルトの設定では、「**atmark** で自動ログイン

 $3.2.$ 

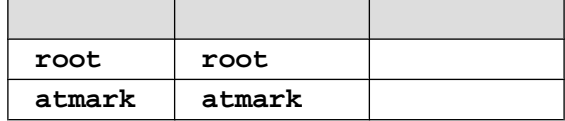

# $3.4.$

 $1$ 

### 3.4.1. VMware

1. RedHat

[PC ~]# **rpm -e vmwareplayer**

3.14. rpm

2. Debian

```
[PC ~]# dpkg -r vmwareplayer
 :
[PC ~]# dpkg --purge vmwareplayer
 :
[PC ~]# rm -rf /etc/vmware /usr/lib/vmware/
```
3.15. dpkg

 $3.$ 

[PC ~]# **vmware-uninstall.pl**

#### 3.16. vmware-uninstall.pl

### 3.4.2. atde

3.1.2. ATDE atde2

[PC ~]\$ **ls** atde2 [PC ~]\$ **rm -rf atde2**

3.17. ATDE

# <span id="page-23-0"></span>A. Appendix

# $A.1.$

 $ATDE$ 

### $A.1.1.$

 $\textrm{ATDE}$  extending PC and  $\textrm{PC}$ 

### $A.1.2.$

• PC にシリアルポートが複数ある場合、VMware 設定ファイル (atde2.vmx) をテキストエディタ

serial0.fileName

```
serial0.present = "TRUE"
serial0.fileName = "Auto detect"
serial0.autodetect = "TRUE"
```
#### A.1. VMware

#### $A.1.$

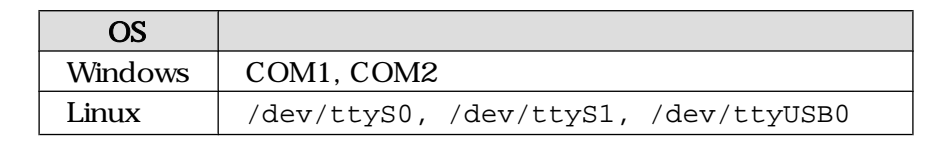

- VMPlayer Serial (USBdevice しんじん しゅうしょく しゅうしょく しゅうしゅう しゅうしゅう しゅうしゅう しゅうしゅう しゅうしゅうしょく
- Windows A.2.

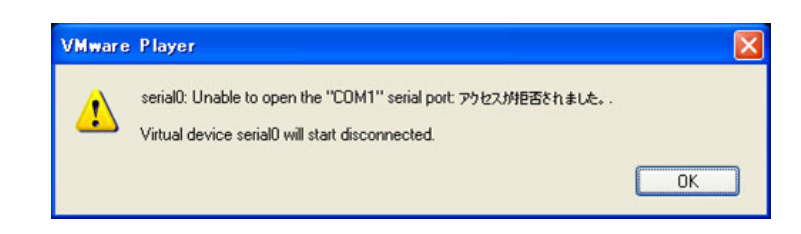

 $A.2.$ 

# A.2. ATDE

ATDE

### <span id="page-24-0"></span> $A.2.1.$  ATDE

• Windows

2.3. ATDE ATDE

• Linux

3.3. ATDE ATDE

```
A.2.2.
```
 $"1280\times1024"$ 

```
[ATDE ~]$ sudo vmware-config-tools.pl
     :
None of the pre-built vmmemctl modules for VMware Tools is suitable for your 
running kernel. Do you want this program to try to build the vmmemctl module 
for your system (you need to have a C compiler installed on your system)? 
[yes] 
O
    :
What is the location of the directory of C header files that match your running 
kernel? [/lib/modules/2.6.18-4-686/build/include] 
❷
 :
[EXPERIMENTAL] The Virtual Machine Communication Interface (VMCI) service 
Provides a new communication capability with the Host, primarily for 
Development at the moment. Would you like to enable this feature? [no] 
❸
:
Do you want to change your guest X resolution? (yes/no) [no] yes 
\bf{O}see choose one of the following display sizes that X will start with (1-15) :
[1] "640x480"
[2] "800x600" 
[3] "1024x768"
[4] "1152x864"
[5] "1280x800" 
[6]< "1152x900" 
[7] "1280x1024" 
[8] "1376x1032" 
[9] "1400x900" 
[10] "1400x1050"
[11] "1440x900"
[12] "1680x1050"
[13] "1600x1200"
[14] "1920x1200" 
[15] "2364x1773" 
Please enter a number between 1 and 15: 
[3] 7 
0
```
<span id="page-25-0"></span>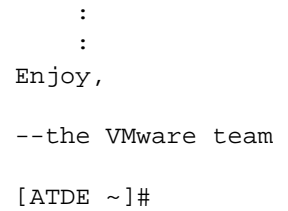

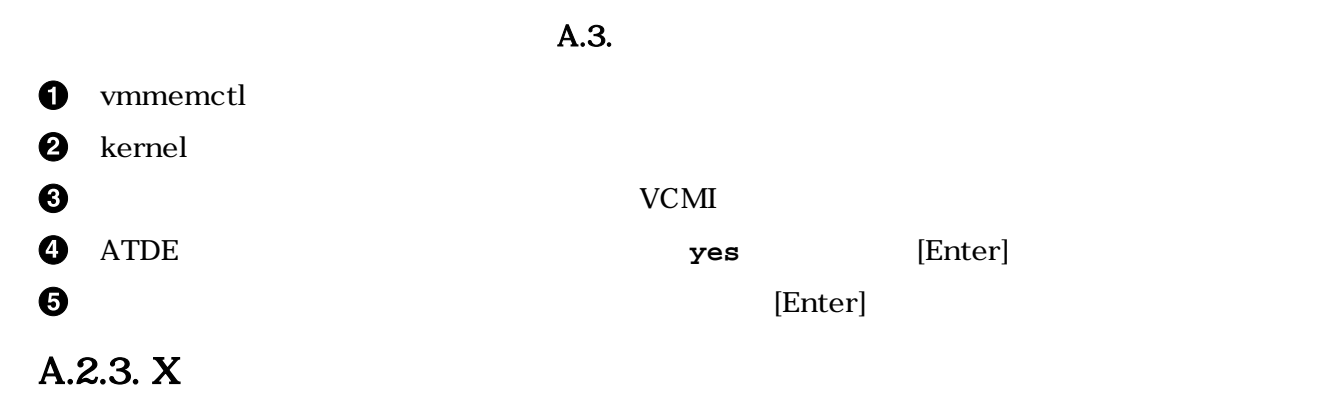

 $[Ctrl]+[Alt]+[BackSpace]$  X

# $A.3.$

 $ATDE$ 

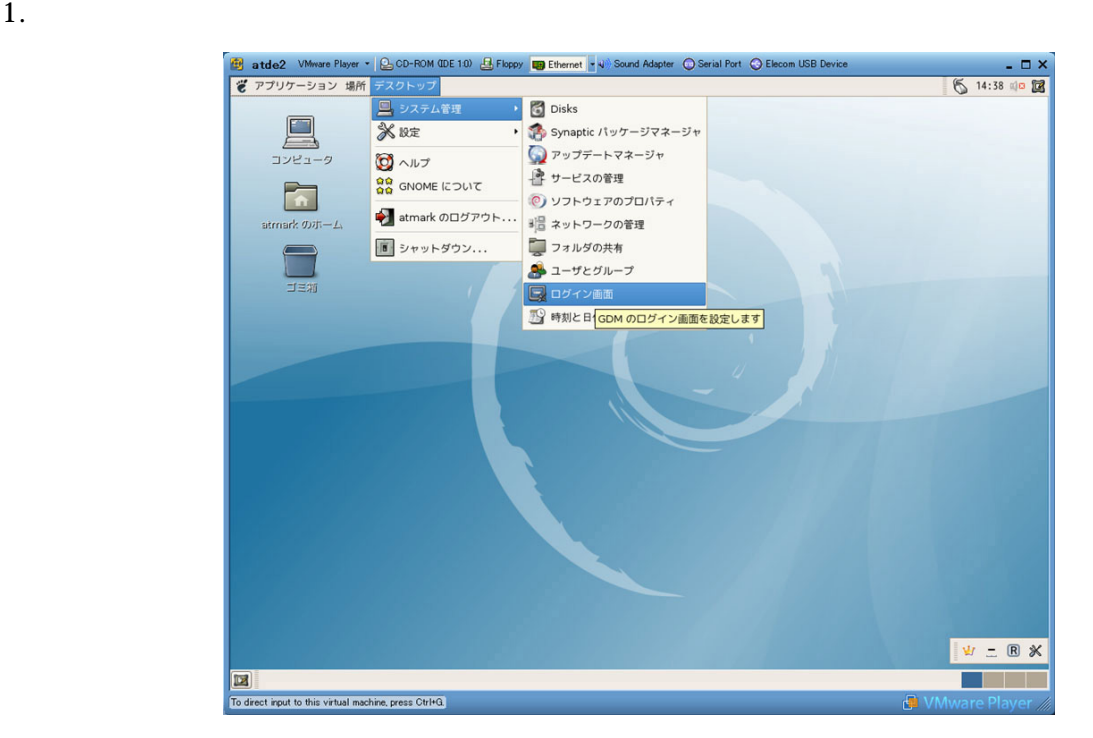

 $A.4.$ 

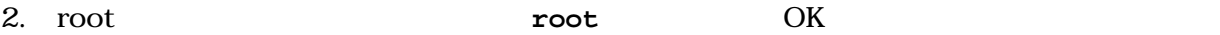

21

<span id="page-26-0"></span>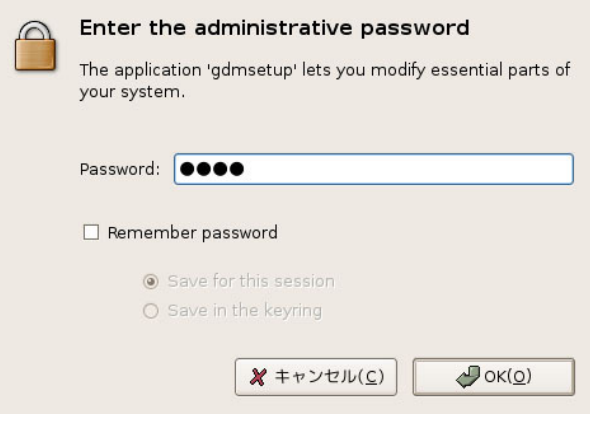

A.5. root

 $3.$ 

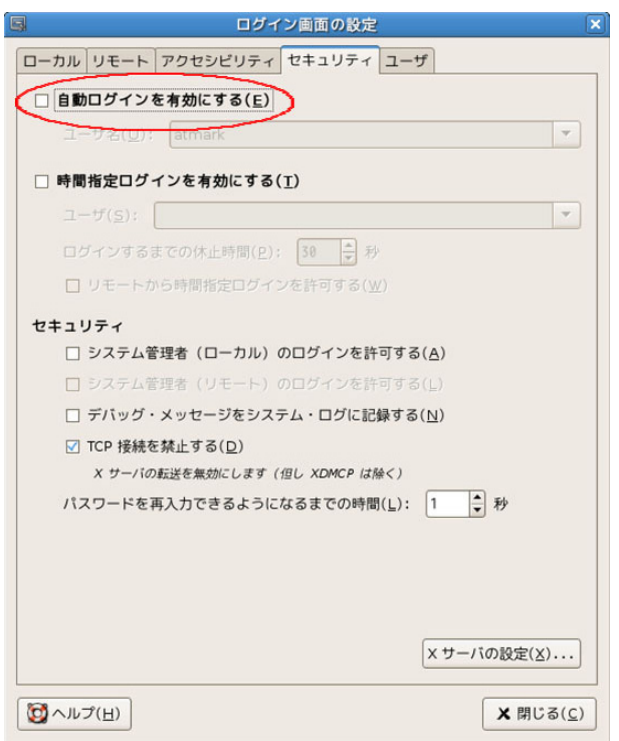

 $A.6.$ 

4. ATDE

<span id="page-27-0"></span>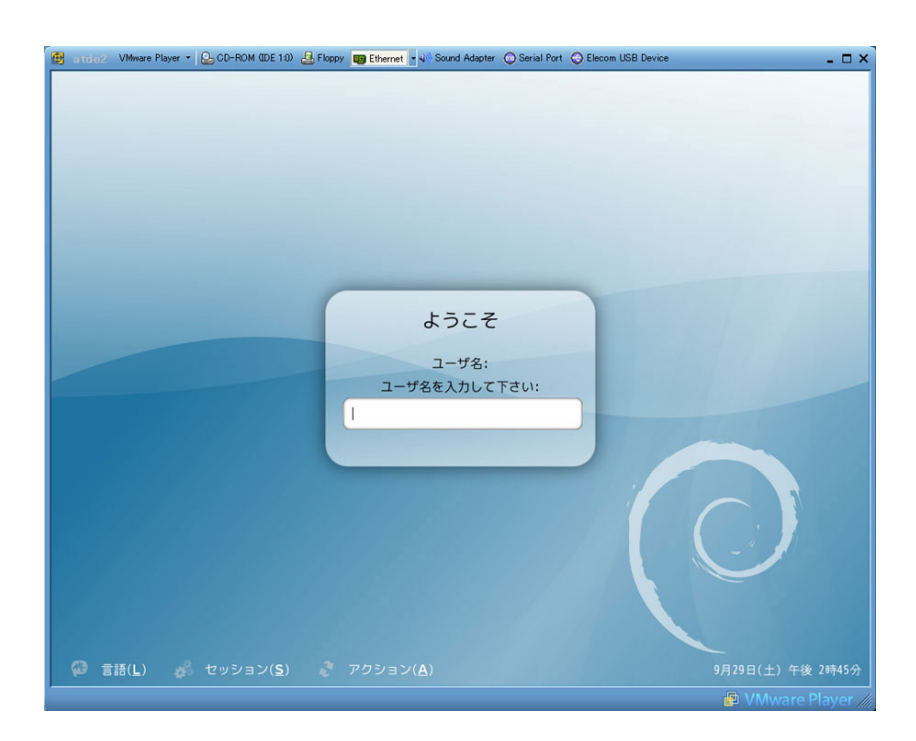

 $A.7.$ 

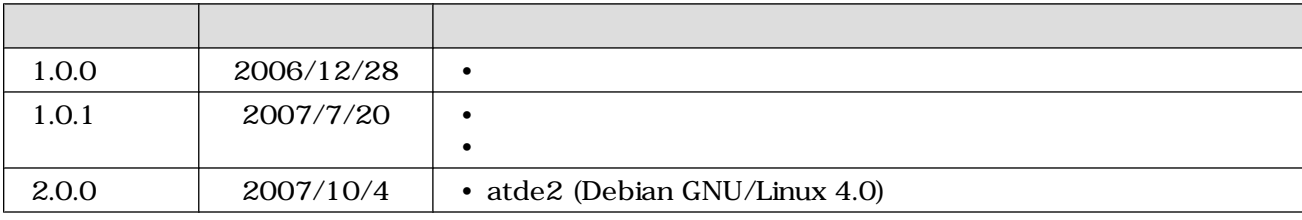

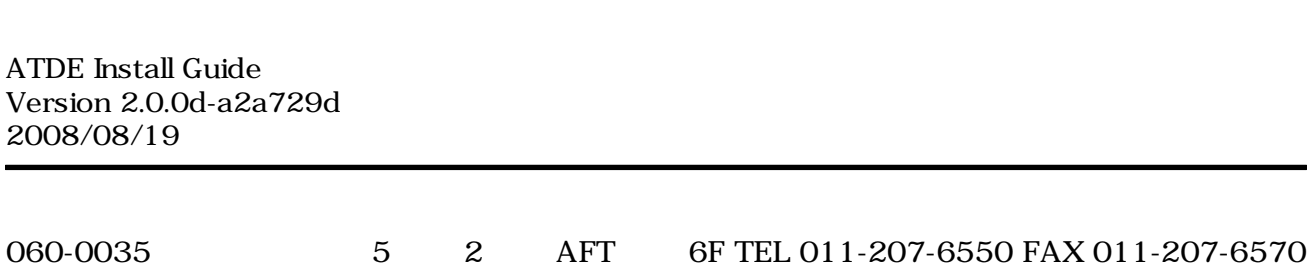